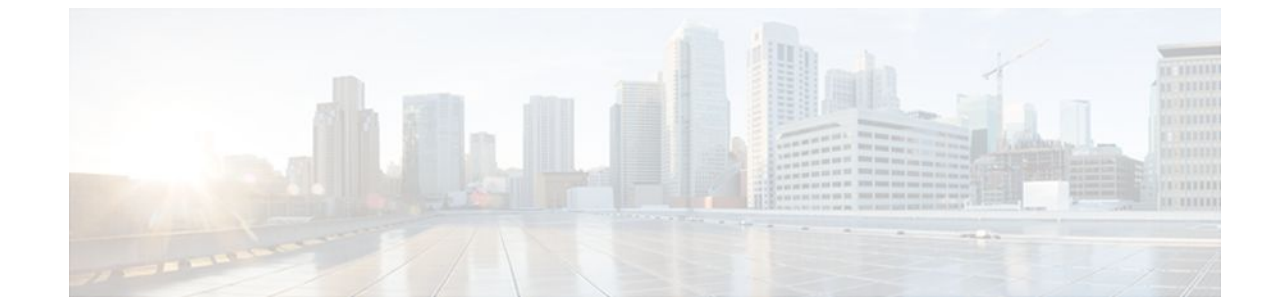

# **Configuring IP Services**

# **Last Updated: August 04, 2011**

This module describes how to configure optional IP services. For a complete description of the IP services commands in this chapter, refer to the Cisco IOS IP Application Services Command Reference. To locate documentation of other commands that appear in this module, use the command reference master index, or search online.

- Finding Feature Information, page 1
- Information About IP Services, page 1
- [How to Configure IP Services,](#page-1-0) page 2
- [Configuration Examples for IP Services,](#page-8-0) page 9
- [Additional References,](#page-9-0) page 10
- [Feature Information for IP Services](#page-10-0), page 11

# **Finding Feature Information**

Your software release may not support all the features documented in this module. For the latest feature information and caveats, see the release notes for your platform and software release. To find information about the features documented in this module, and to see a list of the releases in which each feature is supported, see the Feature Information Table at the end of this document.

Use Cisco Feature Navigator to find information about platform support and Cisco software image support. To access Cisco Feature Navigator, go to [www.cisco.com/go/cfn.](http://www.cisco.com/go/cfn) An account on Cisco.com is not required.

# **Information About IP Services**

• [IP MAC and Precedence Accounting](#page-1-0), page 2

# <span id="page-1-0"></span>**IP MAC and Precedence Accounting**

Cisco IP accounting support provides basic IP accounting functions. By enabling IP accounting, users can see the number of bytes and packets switched through the Cisco IOS software on a source and destination IP address basis. Only transit IP traffic is measured and only on an outbound basis; traffic generated by the software or terminating in the software is not included in the accounting statistics. To maintain accurate accounting totals, the software maintains two accounting databases: an active and a checkpointed database.

Cisco IP accounting support also provides information identifying IP traffic that fails IP access lists. Identifying IP source addresses that violate IP access lists alerts you to possible attempts to breach security. The data also indicates that you should verify IP access list configurations. To make this functionality available to users, you must enable IP accounting of access list violations using the **ip accounting accessviolations** interface configuration command. Users can then display the number of bytes and packets from a single source that attempted to breach security against the access list for the source destination pair. By default, IP accounting displays the number of packets that have passed access lists and were routed.

The MAC address accounting functionality provides accounting information for IP traffic based on the source and destination MAC addresses on LAN interfaces. MAC accounting calculates the total packet and byte counts for a LAN interface that receives or sends IP packets to or from a unique MAC address. It also records a time stamp for the last packet received or sent. For example, with IP MAC accounting, you can determine how much traffic is being sent to or received from various peers at Network Access Profiles (NAPS)/peering points. IP MAC accounting is supported on Ethernet, Fast Ethernet, and FDDI interfaces and supports Cisco Express Forwarding, distributed Cisco Express Forwarding, flow, and optimum switching.

The Precedence Accounting feature provides accounting information for IP traffic based on the precedence on any interface. This feature calculates the total packet and byte counts for an interface that receives or sends IP packets and sorts the results based on IP precedence. This feature is supported on all interfaces and subinterfaces and supports Cisco Express Forwarding, distributed Cisco Express Forwarding, flow, and optimum switching.

# **How to Configure IP Services**

- Configuring IP Accounting, page 2
- [Monitoring and Maintaining the IP Network](#page-3-0), page 4

# **Configuring IP Accounting**

To configure IP accounting, perform this task for each interface.

# **SUMMARY STEPS**

- **1. enable**
- **2. configure terminal**
- **3. ip accounting-threshold** *threshold*
- **4. ip accounting-list** *ip-address wildcard*
- **5. ip accounting-transits** *count*
- **6. interface** *type number*
- **7. ip accounting** [**access-violations**] [**output-packets**]
- **8. ip accounting mac-address** {**input** | **output**}

# **DETAILED STEPS**

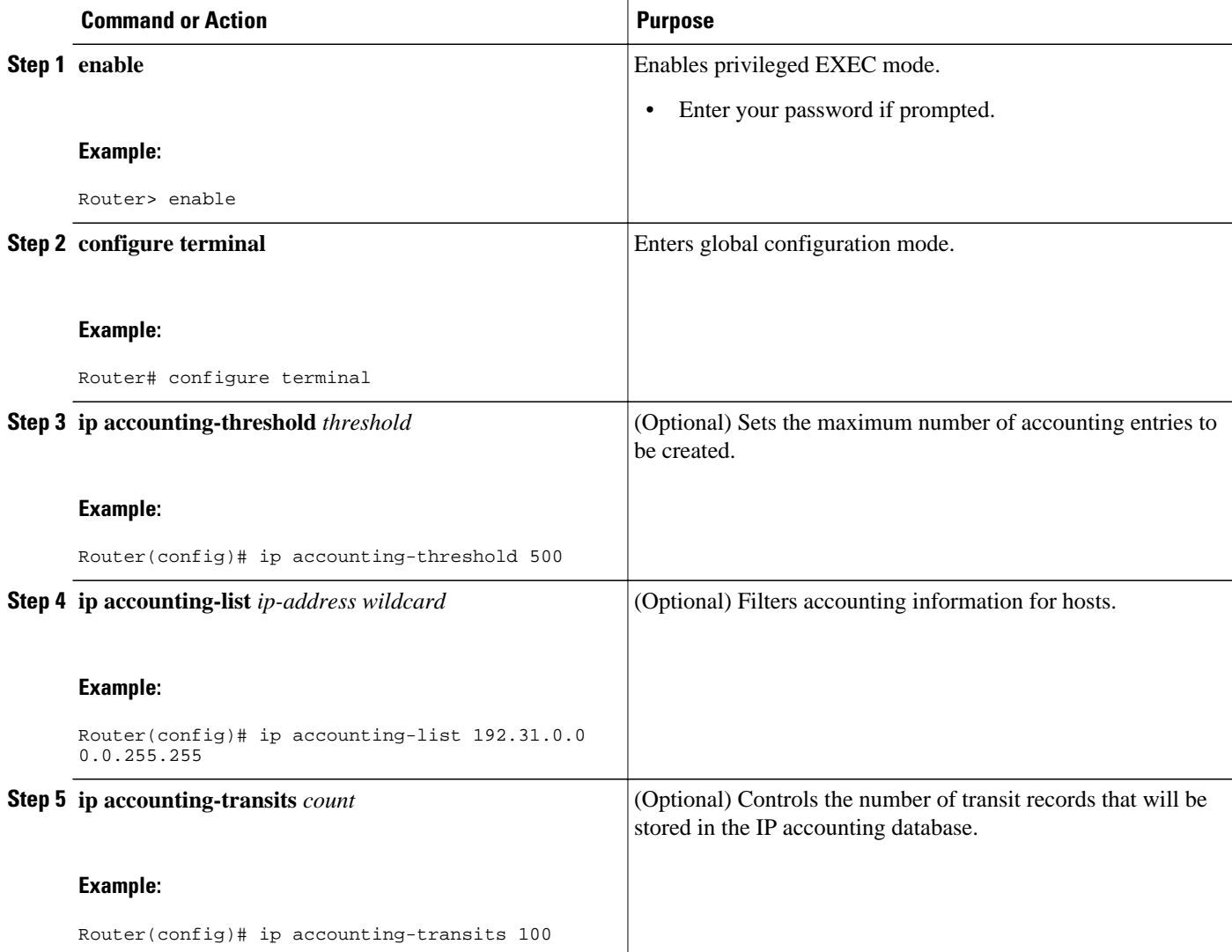

<span id="page-3-0"></span>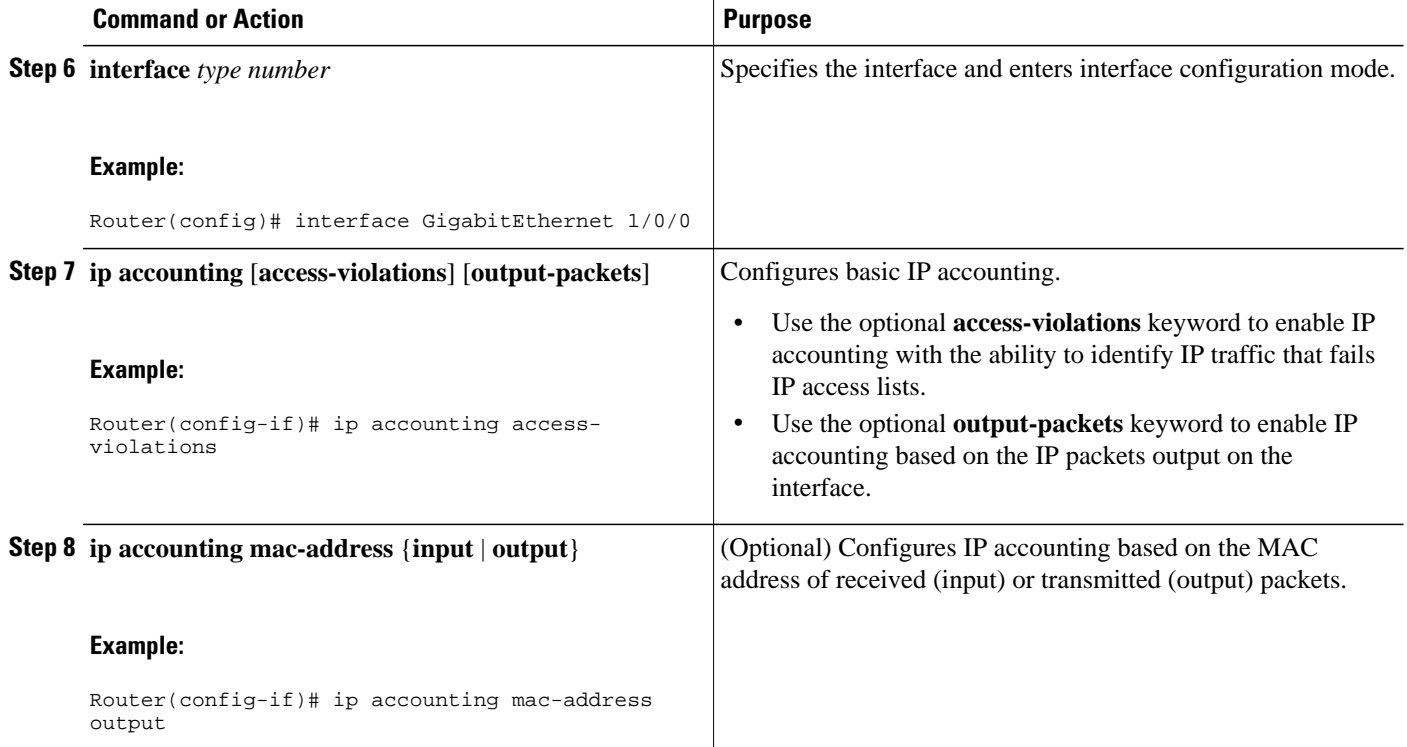

# **Monitoring and Maintaining the IP Network**

You can display specific statistics such as the contents of IP routing tables, caches, databases and socket processes. The resulting information can be used to determine resource utilization and to solve network problems.

## **SUMMARY STEPS**

- **1. clear ip traffic**
- **2. clear ip accounting** [**checkpoint**]
- **3. clear sockets** *process-id*
- **4. show ip accounting** [**checkpoint**] [**output-packets** | **access-violations**]
- **5. show interface** *type number* **mac**
- **6. show interface** [*type number*] **precedence**
- **7. show ip redirects**
- **8. show sockets** *process-id* [**detail**] [**events**]
- **9. show udp** [**detail**]
- **10.show ip traffic**

# **DETAILED STEPS**

## **Step 1 clear ip traffic**

To clear all IP traffic statistical counters on all interfaces, use the following command:

#### **Example:**

## Router# **clear ip traffic**

### **Step 2 clear ip accounting** [**checkpoint**]

You can remove all contents of a particular cache, table, or database. Clearing a cache, table, or database can become necessary when the contents of the particular structure have become or are suspected to be invalid. To clear the active IP accounting database when IP accounting is enabled, use the following command:

#### **Example:**

Router# **clear ip accounting**

To clear the checkpointed IP accounting database when IP accounting is enabled, use the following command:

#### **Example:**

Router# **clear ip accounting checkpoint**

## **Step 3 clear sockets** *process-id*

To close all IP sockets and clear the underlying transport connections and data structures for the specified process, use the following command:

#### **Example:**

Router# **clear sockets 35**

All sockets (TCP, UDP and SCTP) for this process will be cleared. Do you want to proceed? [yes/no]: **y** Cleared sockets for PID 35

### **Step 4 show ip accounting** [**checkpoint**] [**output-packets** | **access-violations**]

To display access list violations, use the **show ip accounting** command. To use this command, you must first enable IP accounting on a per-interface basis.

Use the **checkpoint** keyword to display the checkpointed database. Use the **output-packets** keyword to indicate that information pertaining to packets that passed access control and were routed should be displayed. Use the **accessviolations** keyword to display the number of the access list failed by the last packet for the source and destination pair. The number of packets reveals how aggressive the attack is upon a specific destination. If you do not specify the **access-violations** keyword, the command defaults to displaying the number of packets that have passed access lists and were routed.

If neither the **output-packets** nor **access-violations** keyword is specified, **output-packets** is the default.

The following is sample output from the **show ip accounting** command:

#### **Example:**

Router# **show ip accounting**

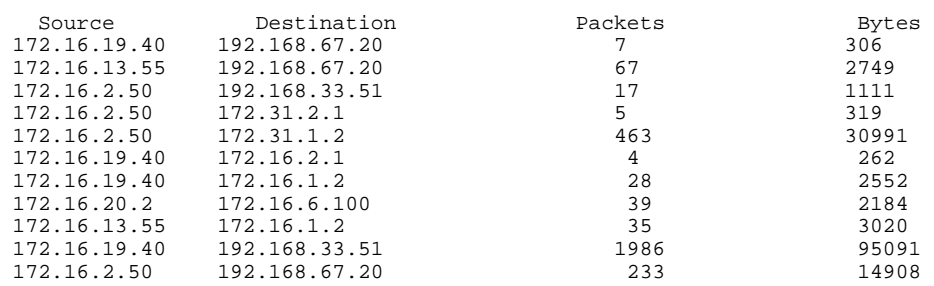

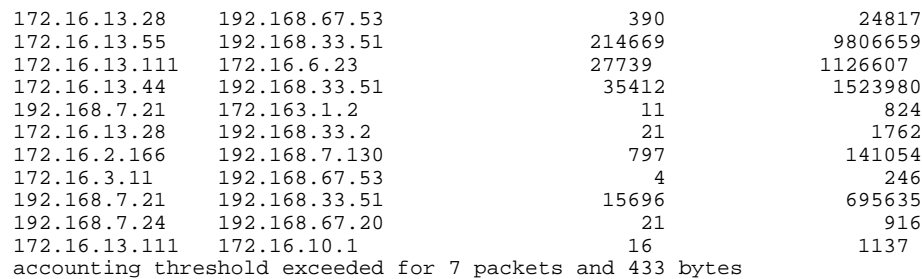

The following is sample output from the **show ip accounting access-violations** command. The output pertains to packets that failed access lists and were not routed:

#### **Example:**

Router# **show ip accounting access-violations**

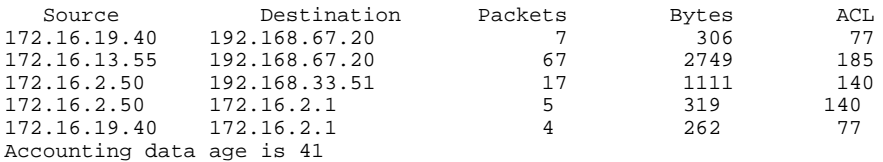

# **Step 5 show interface** *type number* **mac**

To display information for interfaces configured for MAC accounting, use the **show interface mac** command. The following is sample output from the **show interface mac** command:

#### **Example:**

Router# **show interface ethernet 0/1 mac**

```
Ethernet0/1 
Input (511 free)
0007.f618.4449(228): 4 packets, 456 bytes, last: 2684ms ago
Total: 4 packets, 456 bytes
Output (511 free)
0007.f618.4449(228): 4 packets, 456 bytes, last: 2692ms ago
Total: 4 packets, 456 bytes
```
### **Step 6 show interface** [*type number*] **precedence**

To display information for interfaces configured for precedence accounting, use the **show interface precedence** command.

The following is sample output from the **show interface precedence** command. In this example, the total packet and byte counts are calculated for the interface that receives (input) or sends (output) IP packets and sorts the results based on IP precedence.

#### **Example:**

Router# **show interface ethernet 0/1 precedence**

```
Ethernet0/1 
Input
Precedence 0: 4 packets, 456 bytes
Output
Precedence 0: 4 packets, 456 bytes
```
# **Step 7 show ip redirects**

To display the address of the default router and the address of hosts for which an ICMP redirect message has been received, use the **show ip redirects**command.

#### **Example:**

Router# **show ip redirects**

Default gateway is 172.16.80.29

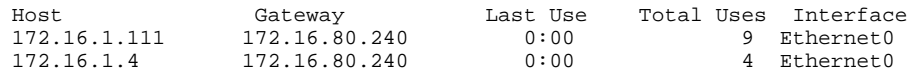

## **Step 8 show sockets** *process-id* [**detail**] [**events**]

To display the number of sockets currently open and their distribution with respect to the transport protocol process specified by the *process-id* argument, use the **show sockets** command. The following sample output from the **show sockets** command displays the total number of open sockets for the specified process:

#### **Example:**

Router# **show sockets 35**

Total open sockets - TCP:7, UDP:0, SCTP:0

The following sample output shows information about the same open processes with the **detail** keyword specified:

#### **Example:**

#### Router# **show sockets 35 detail**

 FD LPort FPort Proto Type TransID 0 5000 0 TCP STREAM 0x6654DEBC State: SS\_ISBOUND Options: SO\_ACCEPTCONN 1 5001 0 TCP STREAM 0x6654E494 State: SS\_ISBOUND Options: SO\_ACCEPTCONN 2 5002 0 TCP STREAM 0x656710B0 State: SS\_ISBOUND Options: SO\_ACCEPTCONN 3 5003 0 TCP STREAM 0x65671688 State: SS\_ISBOUND Options: SO\_ACCEPTCONN 4 5004 0 TCP STREAM 0x65671C60 State: SS\_ISBOUND Options: SO\_ACCEPTCONN 5 5005 0 TCP STREAM 0x65672238 State: SS\_ISBOUND Options: SO\_ACCEPTCONN

 6 5006 0 TCP STREAM 0x64C7840C State: SS\_ISBOUND Options: SO\_ACCEPTCONN

Total open sockets - TCP:7, UDP:0, SCTP:0

The following example displays IP socket event information:

#### **Example:**

Router# **show sockets 35 events**

Events watched for this process: READ FD Watched Present Select Present

#### $0$  --- --- R-- R--

#### **Step 9 show udp** [**detail**]

To display IP socket information about UDP processes, use the **show udp** command. The following example shows how to display detailed information about UDP sockets:

#### **Example:**

Router# **show udp detail**

 Proto Remote Port Local Port In Out Stat TTY OutputIF  $10.0.21.70$  67 Queues: output 0 input 0 (drops 0, max 50, highwater 0) Proto Remote Port Local Port In Out Stat TTY OutputIF<br>17 10 0 0 0 10 0 21 70 2517 0 0 11 0 17 10.0.0.0 0 10.0.21.70 2517 0 0 11 0 Queues: output 0 input 0 (drops 0, max 50, highwater 0)<br>Proto Remote Port Local Port Port Local Port In Out Stat TTY OutputIF<br>0 10.0.21.70 5000 0 0 211 0 17 10.0.0.0 0 10.0.21.70 5000 0 0 Queues: output 0 input 0 (drops 0, max 50, highwater 0)<br>Remote Port Local Port Proto Remote Port Local Port In Out Stat TTY OutputIF 17 10.0.0.0 0 10.0.21.70 5001 0 0 211 0  $10.0.21.70$  5001 Queues: output 0 input 0 (drops 0, max 50, highwater 0)<br>Proto Remote Port Local Port Proto Remote Port Local Port In Out Stat TTY OutputIF 10.0.21.70 5002 Queues: output 0 input 0 (drops 0, max 50, highwater 0)<br>Proto Remote Port Local Port Proto Remote Port Local Port In Out Stat TTY OutputIF <br>17 10.0.0.0 0 10.0.21.70 5003 0 0 211 0  $10.0.21.70$  5003 Queues: output 0 input 0 (drops 0, max 50, highwater 0) Proto Remote Port Local Port In Out Stat TTY OutputIF 17 10.0.0.0 0 10.0.21.70 5004 0 0 211 0 Queues: output 0 input 0 (drops 0, max 50, highwater 0)

## **Step 10 show ip traffic**

To display IP protocol statistics, use the **show ip traffic** command. The following example shows that the IP traffic statistics have been cleared by the **clear ip traffic** command:

#### **Example:**

Router# **clear ip traffic**

```
Router# show ip traffic
IP statistics:
 Rcvd: 0 total, 0 local destination
         0 format errors, 0 checksum errors, 0 bad hop count
         0 unknown protocol, 0 not a gateway
         0 security failures, 0 bad options, 0 with options
 Opts: 0 end, 0 nop, 0 basic security, 0 loose source route
         0 timestamp, 0 extended security, 0 record route
         0 stream ID, 0 strict source route, 0 alert, 0 cipso
         0 other
 Frags: 0 reassembled, 0 timeouts, 0 couldn't reassemble
         0 fragmented, 0 couldn't fragment
 Bcast: 0 received, 0 sent
 Mcast: 0 received, 0 sent
 Sent: 0 generated, 0 forwarded
 Drop: 0 encapsulation failed, 0 unresolved, 0 no adjacency
        0 no route, 0 unicast RPF, 0 forced drop
```
ICMP statistics:

```
 Rcvd: 0 format errors, 0 checksum errors, 0 redirects, 0 unreachable
        0 echo, 0 echo reply, 0 mask requests, 0 mask replies, 0 quench
        0 parameter, 0 timestamp, 0 info request, 0 other
       0 irdp solicitations, 0 irdp advertisements
  Sent: 0 redirects, 0 unreachable, 0 echo, 0 echo reply
        0 mask requests, 0 mask replies, 0 quench, 0 timestamp
        0 info reply, 0 time exceeded, 0 parameter problem
       0 irdp solicitations, 0 irdp advertisements
UDP statistics:
 Rcvd: 0 total, 0 checksum errors, 0 no port
 Sent: 0 total, 0 forwarded broadcasts
TCP statistics:
 Rcvd: 0 total, 0 checksum errors, 0 no port
 Sent: 0 total
Probe statistics:
 Rcvd: 0 address requests, 0 address replies
        0 proxy name requests, 0 where-is requests, 0 other
 Sent: 0 address requests, 0 address replies (0 proxy)
        0 proxy name replies, 0 where-is replies
EGP statistics:
 Rcvd: 0 total, 0 format errors, 0 checksum errors, 0 no listener
 Sent: 0 total
IGRP statistics:
 Rcvd: 0 total, 0 checksum errors
 Sent: 0 total
OSPF statistics:
 Rcvd: 0 total, 0 checksum errors
        0 hello, 0 database desc, 0 link state req
        0 link state updates, 0 link state acks
 Sent: 0 total
IP-IGRP2 statistics:
 Rcvd: 0 total
 Sent: 0 total
PIMv2 statistics: Sent/Received
 Total: 0/0, 0 checksum errors, 0 format errors
 Registers: 0/0, Register Stops: 0/0, Hellos: 0/0
 Join/Prunes: 0/0, Asserts: 0/0, grafts: 0/0
 Bootstraps: 0/0, Candidate_RP_Advertisements: 0/0
IGMP statistics: Sent/Received
 Total: 0/0, Format errors: 0/0, Checksum errors: 0/0
 Host Queries: 0/0, Host Reports: 0/0, Host Leaves: 0/0 
 DVMRP: 0/0, PIM: 0/0
```
# **Configuration Examples for IP Services**

• [Example: Configuring IP Accounting](#page-9-0), page 10

# <span id="page-9-0"></span>**Example: Configuring IP Accounting**

The following example shows how to enable IP accounting based on the source and destination MAC address and based on IP precedence for received and transmitted packets:

Router# **configure terminal** Router(config)# **interface ethernet 0/5** Router(config-if)# **ip accounting mac-address input** Router(config-if)# **ip accounting mac-address output** Router(config-if)# **ip accounting precedence input** Router(config-if)# **ip accounting precedence output**

The following example shows how to enable IP accounting with the ability to identify IP traffic that fails IP access lists and with the number of transit records that will be stored in the IP accounting database limited to 100:

```
Router# configure terminal
Router(config)# ip accounting-transits 100
Router(config)# interface ethernet 0/5
Router(config-if)# ip accounting output-packets
Router(config-if)# ip accounting access-violations
```
# **Additional References**

### **Related Documents**

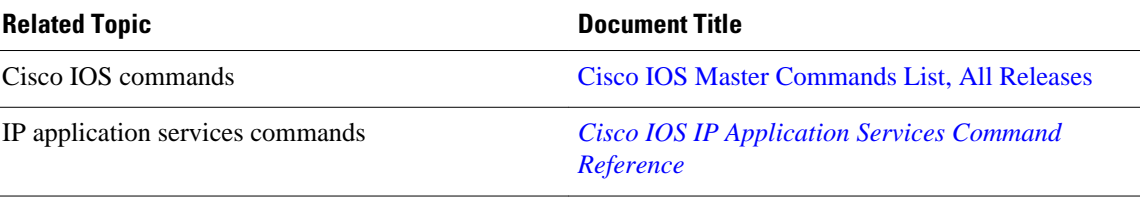

#### **Standards**

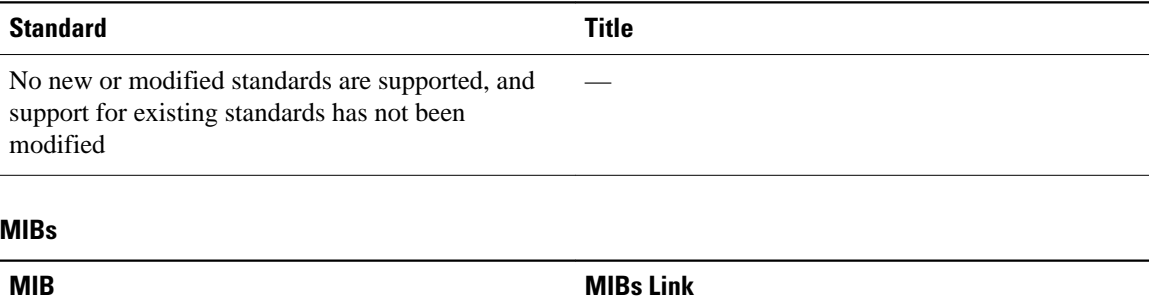

—

No new or modified MIBs are supported, and support for existing MIBs has not been modified

<span id="page-10-0"></span>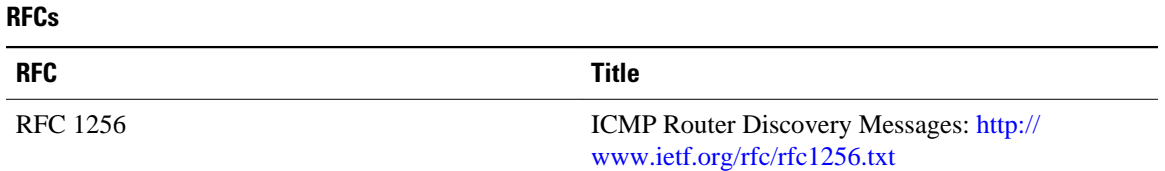

# **Technical Assistance**

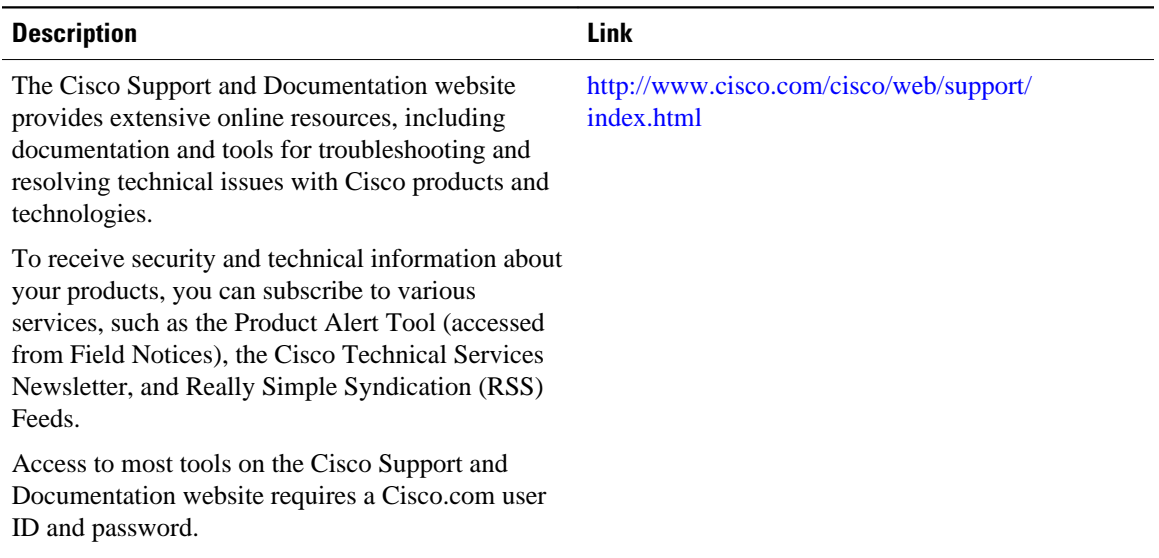

# **Feature Information for IP Services**

The following table provides release information about the feature or features described in this module. This table lists only the software release that introduced support for a given feature in a given software release train. Unless noted otherwise, subsequent releases of that software release train also support that feature.

Use Cisco Feature Navigator to find information about platform support and Cisco software image support. To access Cisco Feature Navigator, go to [www.cisco.com/go/cfn.](http://www.cisco.com/go/cfn) An account on Cisco.com is not required.

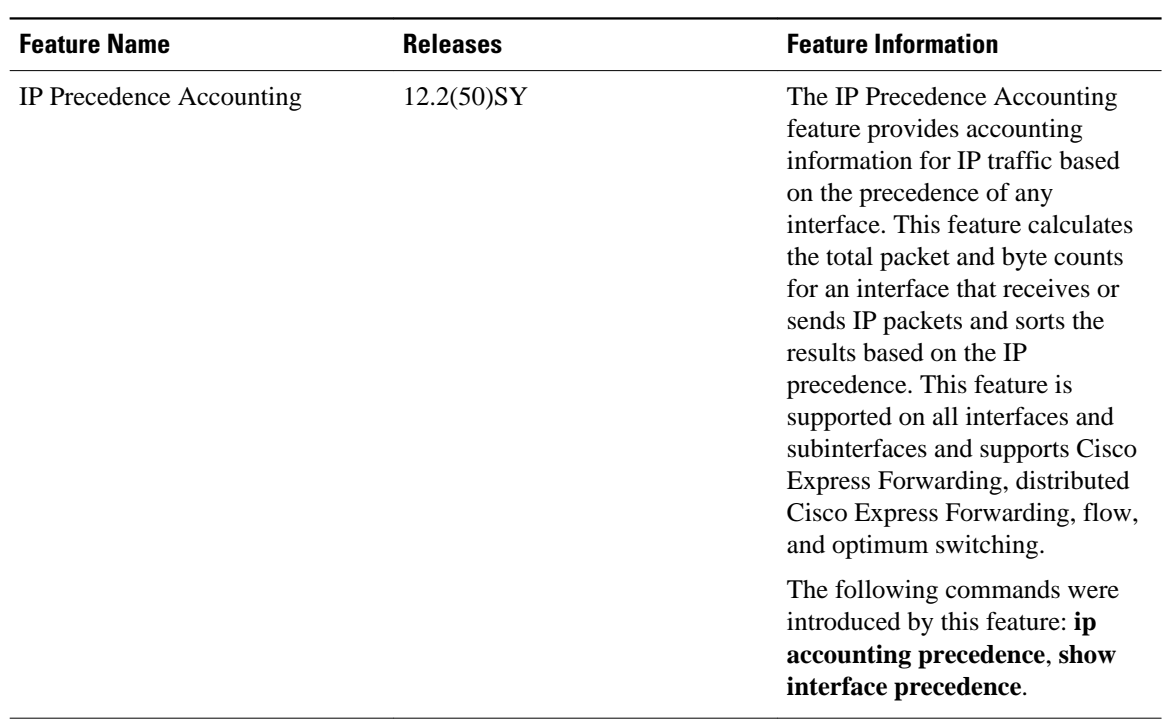

# *Table 1 Feature Information for IP Services*

Cisco and the Cisco Logo are trademarks of Cisco Systems, Inc. and/or its affiliates in the U.S. and other countries. A listing of Cisco's trademarks can be found at [www.cisco.com/go/trademarks.](http://www.cisco.com/go/trademarks) Third party trademarks mentioned are the property of their respective owners. The use of the word partner does not imply a partnership relationship between Cisco and any other company. (1005R)

Any Internet Protocol (IP) addresses and phone numbers used in this document are not intended to be actual addresses and phone numbers. Any examples, command display output, network topology diagrams, and other figures included in the document are shown for illustrative purposes only. Any use of actual IP addresses or phone numbers in illustrative content is unintentional and coincidental.